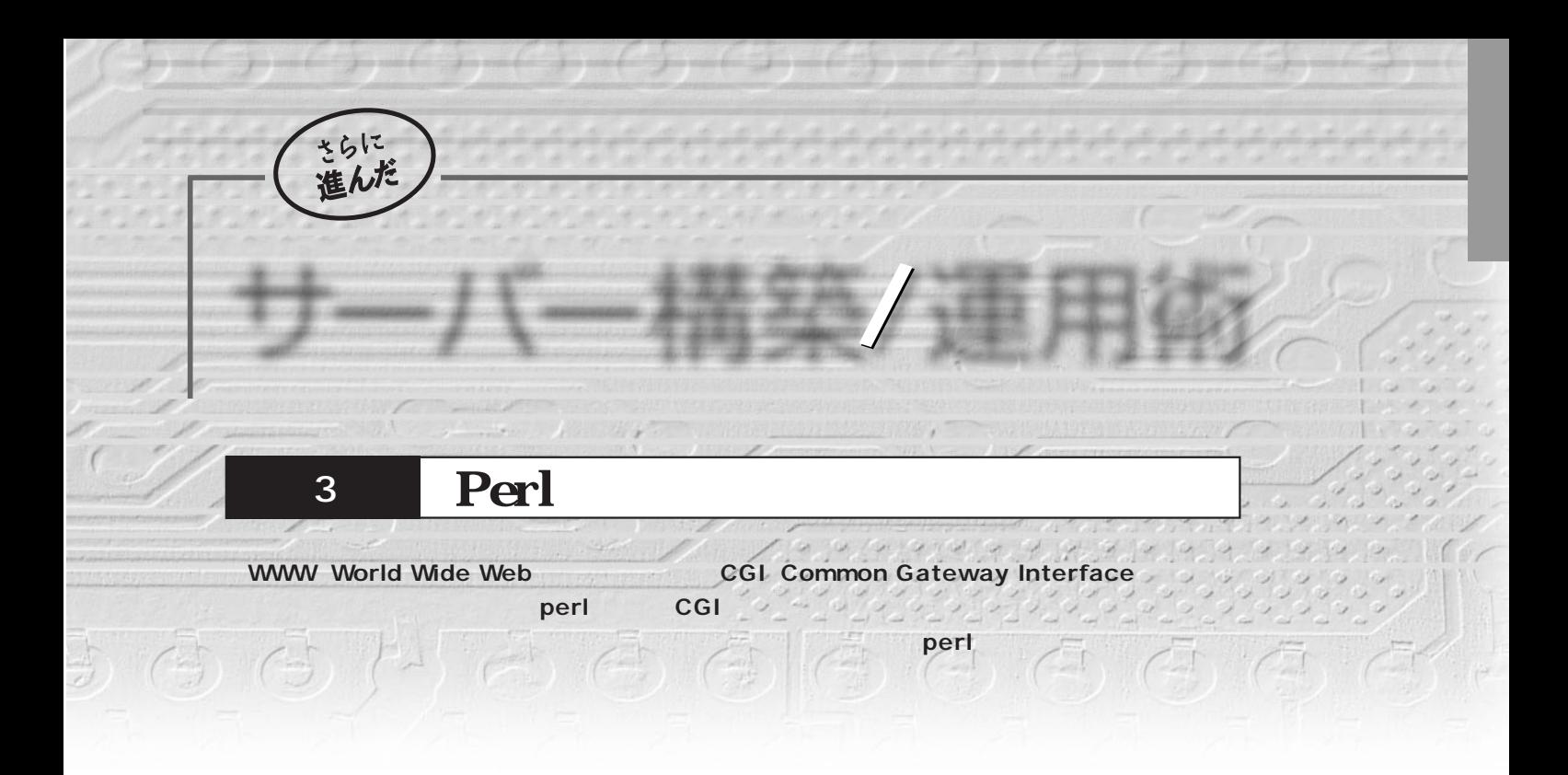

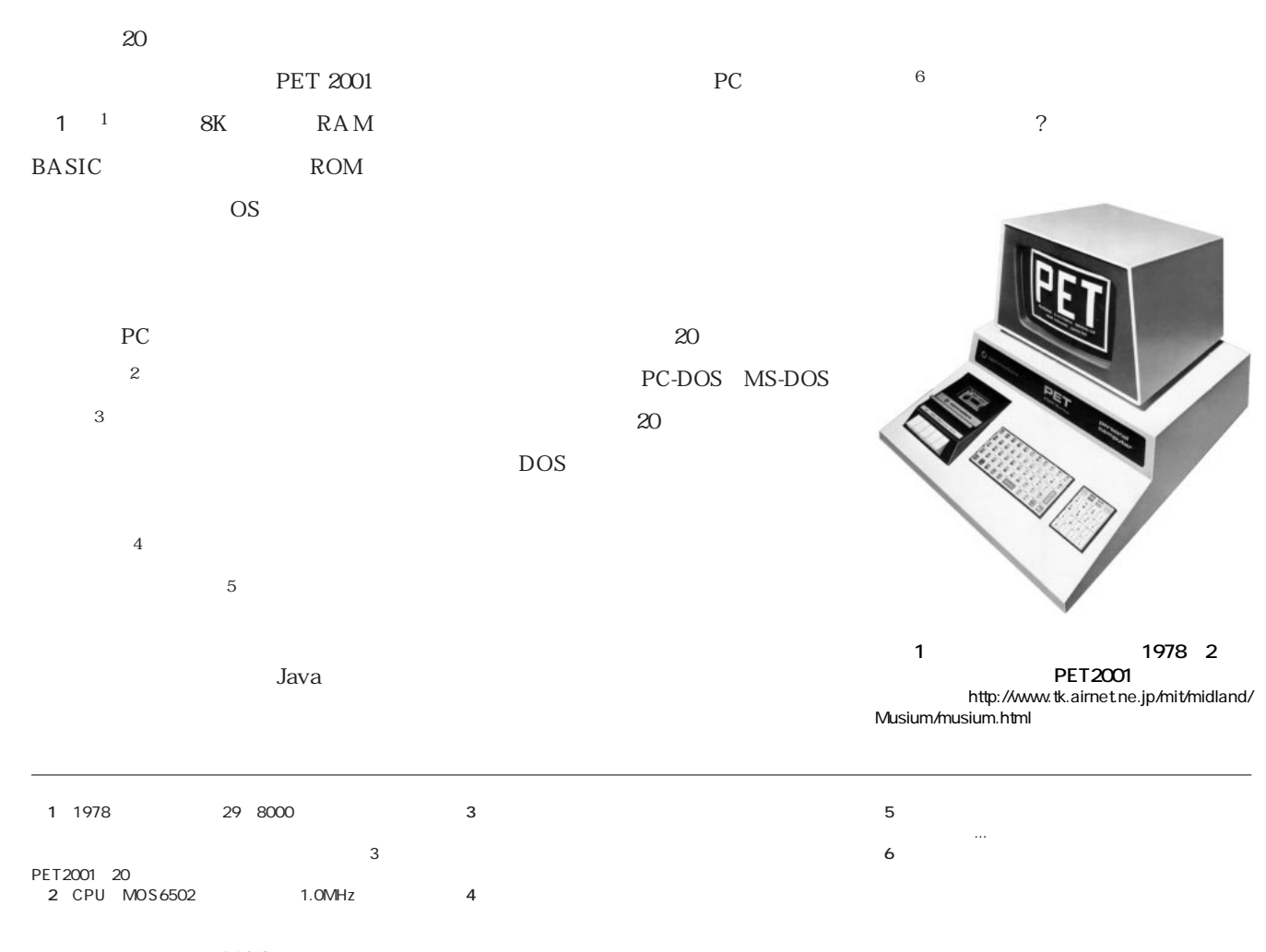

BASIC

Nikkei Linux **2001.6** 121

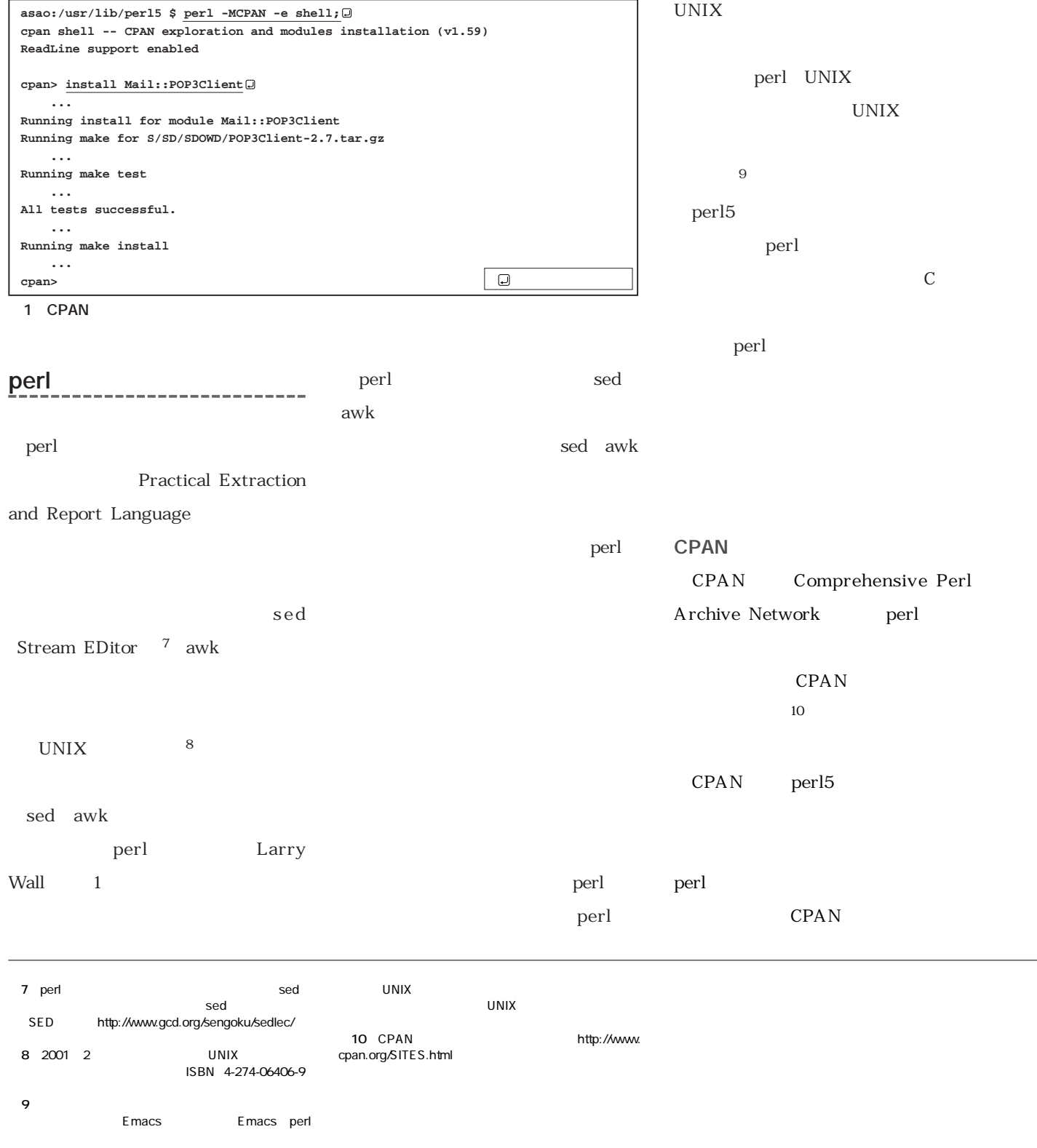

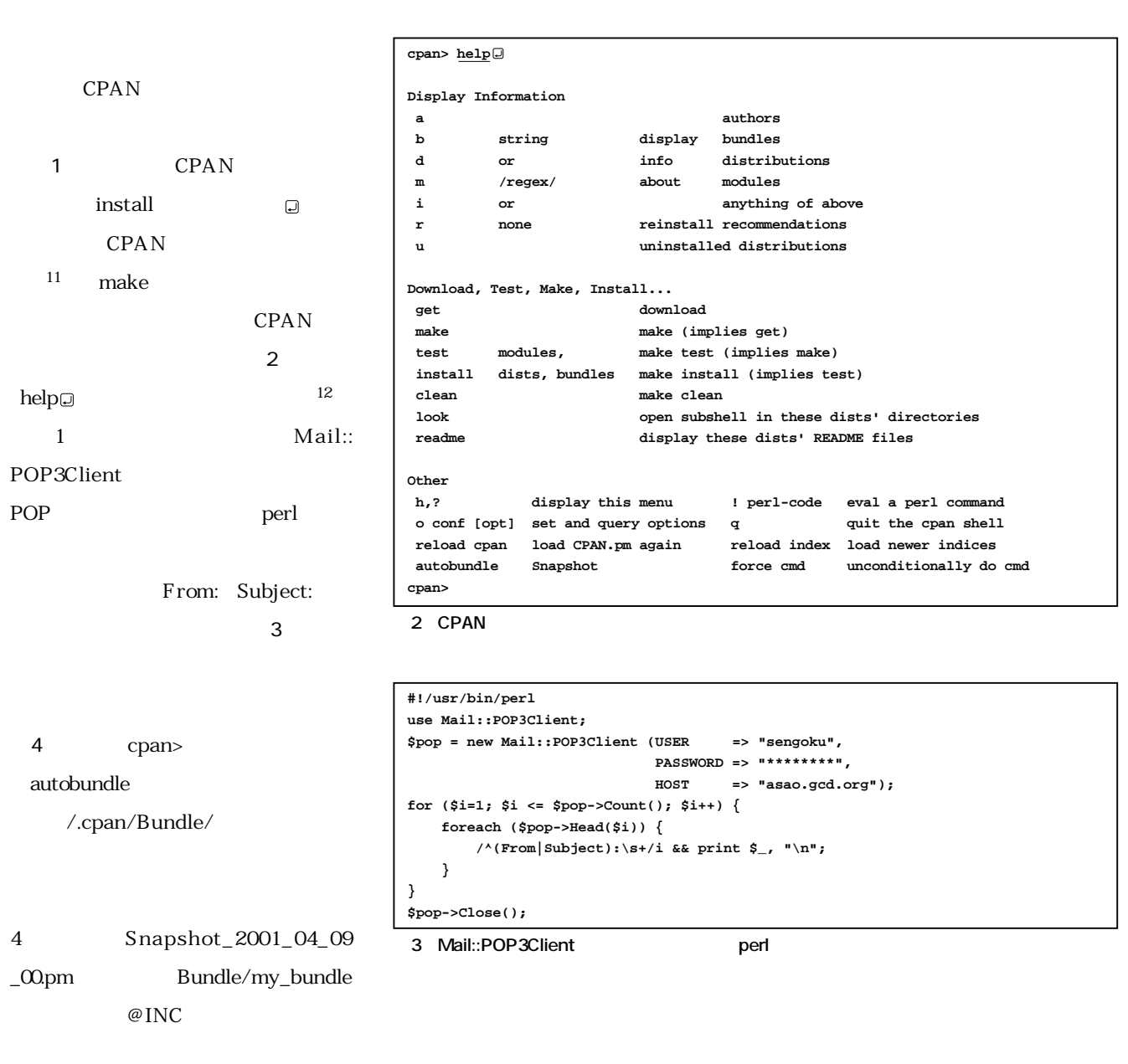

/usr/lib/perl5/site\_perl/Bundle/

**\*11** その他のモジュールに依存しているモジュールを

 $perl$ 12 CPAN perldoc CPAN

**などの** 

**サーバー構築/運用術**

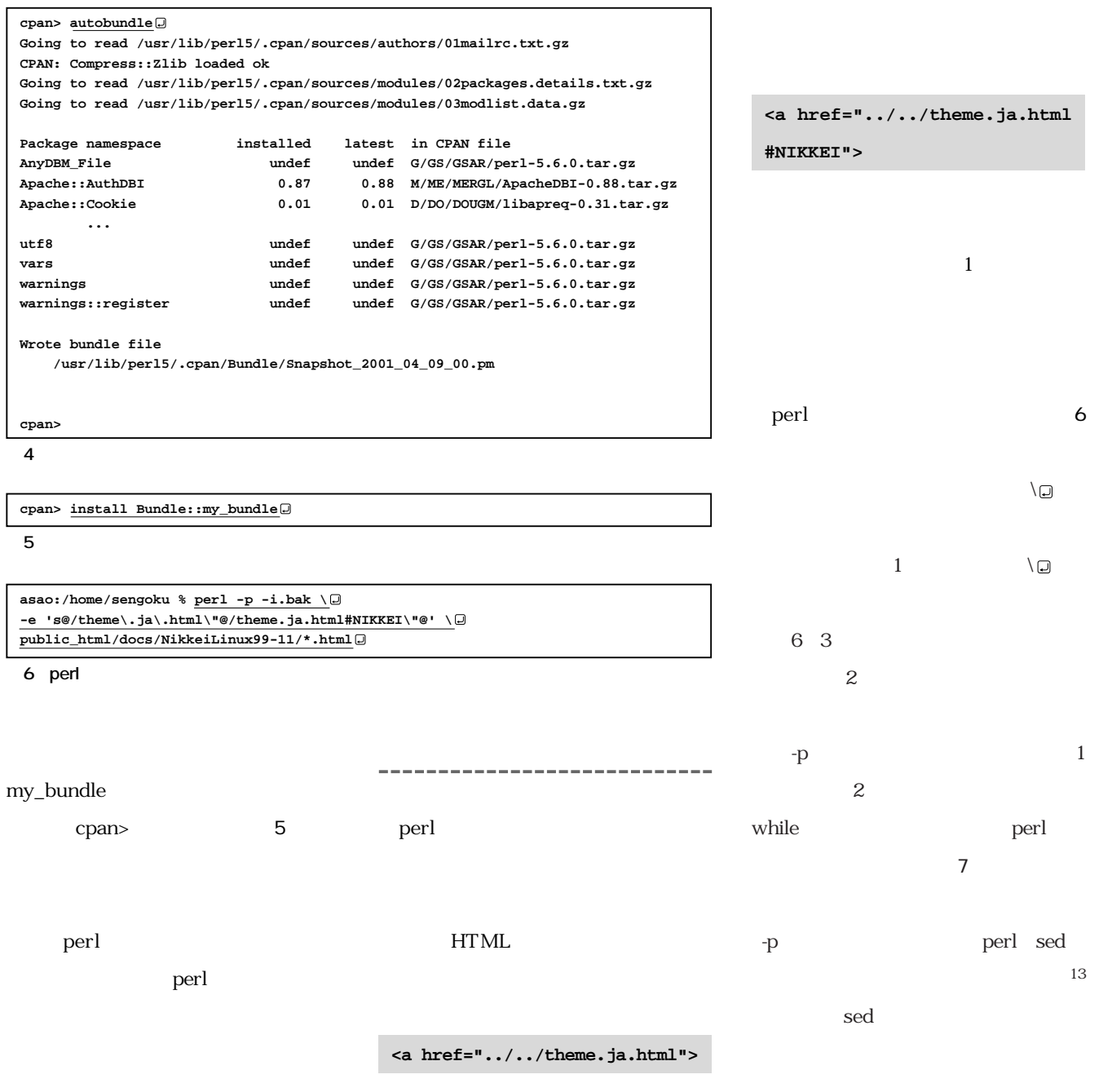

**13**  $\qquad 6$  2  $\qquad$  sed

## 7 5 print;  $^{14}$ 7の3行目の置換命令実行後,標準出力 6 1 -i.bak **public\_html/docs/NikkeiLinux** perl sh perl perl UNIX OS  $15$ 9 4 18 .html ーム<br>およびのサブルーキンdir  $8$  $\mathbf 1$  $10$ .html  $\frac{11}{12}$  12

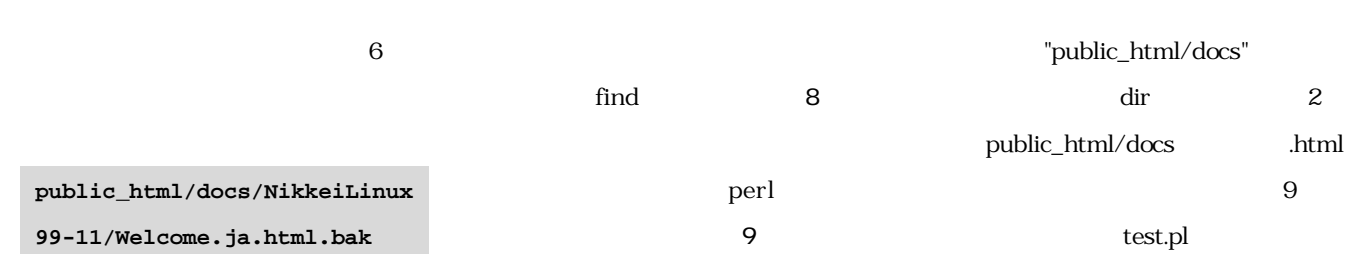

というファイル名に変更され,図7の3行 **public\_html/docs/NikkeiLinux 99-11/Welcome.ja.html asao:/home/sengoku % find public\_html/docs -type f -name '\*.html' public\_html/docs/uucp/index.html public\_html/docs/Welcome.html public\_html/docs/NikkeiLinux99-11/Welcome.ja.html 1 #!/usr/bin/perl 2 while (<>) { 3 s@/theme\.ja\.html\"@/theme.ja.html#NIKKEI\"@; 4 } continue { 5 print; 6 }** 7 6 perl

**public\_html/docs/NikkeiLinux99-11/2ndFort.ja.html ...** 8 find \*.html

.html

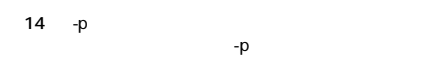

**99-11/Welcome.ja.html**

- 「-n」オプションを使えば,この出力は行われません。
- **\*15** コマンド・ラインではなく,スクリプト ファイルを書

 $\mathsf{perl}$ 

**などの** 

**サーバー構築/運用術**

ームを引きることになっています。<br>これを引きることには、<br>それを引きることには、

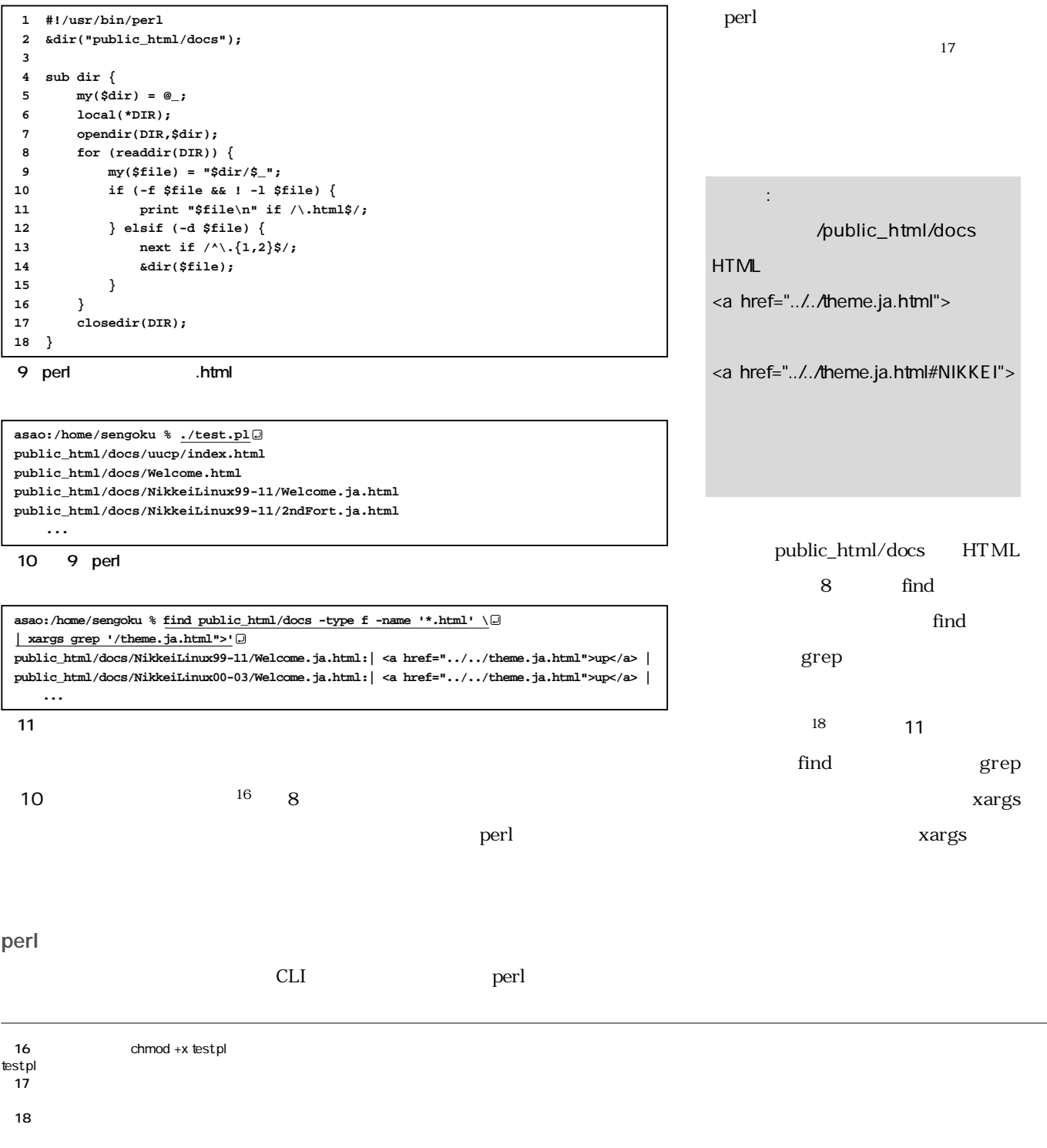

bash  $\text{find}$  $12$ 11 xargs  $11$ ます。図11のgrepコマンドの引数に「-l」 OK 13 14 find grep grep  $\overline{0}$ find perl 6 perl 13  $\overline{O}$ K perl  $^{19}$  15 perl  $14$ xargs 15 perl  $16$ Emacs shell  $^{20}$ **asao:/home/sengoku % perl -pi.bak \ -e 's@/theme\.ja\.html\"@/theme.ja.html#NIKKEI\"@' \ | <a href="../../theme.ja.html">up</a> | | <a href="../../theme.ja.html#NIKKEI">up</a> | C-d 図15 標準入力を用いた置換のテスト asao:/home/sengoku % find public\_html/docs -type f -name '\*.html' \** -exec grep -q  $'/\text{them}$ .ja.html">'  $\{\} \setminus \text{.}$  -print  $\setminus \text{.}$ **| xargs perl -pi.bak \ -e 's@/theme\.ja\.html\"@/theme.ja.html#NIKKEI\"@'** 16 14 15 **asao:/home/sengoku % find public\_html/docs -type f -name '\*.html' \ | xargs grep -l '/theme.ja.html">' public\_html/docs/NikkeiLinux99-11/Welcome.ja.html public\_html/docs/NikkeiLinux00-03/Welcome.ja.html ... 13** and 2012 **1** and 2012 **1 asao:/home/sengoku % find public\_html/docs -type f -name '\*.html' \ -exec grep -q '/theme.ja.html">' {} \; -print public\_html/docs/NikkeiLinux99-11/Welcome.ja.html public\_html/docs/NikkeiLinux00-03/Welcome.ja.html ... 14** 2 **asao:/home/sengoku % grep '/theme.ja.html">' \ `find public\_html/docs -type f -name '\*.html'`** 12 xargs

**19**  $\overline{a}$ 

**20** 1

**などの** 

**サーバー構築/運用術**